## **P8 V25 Windows 8 Activator !!HOT!!**

So that you may use Windows 8 on a new computer without needing a product key, you will be able to activate Windows using a digital license key. However, before you do this, you will need to activate your account with your Microsoft Account. The Microsoft product key is a 32-digit number that uniquely identifies an individual copy of Windows 8. Windows requires that all systems in a particular location use the same product key to activate, so it is important that you install the installer on systems with the same product key. The first step in using a license key to activate Windows 8 is to download the installer from the page. You may also download the installers from various other websites. Once you have the installer, run it and follow the instructions. On the Microsoft software download page, make sure that you have selected the edition of Windows 10 you want to install. If you have already installed Windows, you can download the installer from the Windows 10 page . Once you have the installer, install it on all the computers you wish to activate. After you have installed the installer, you can activate your installation by selecting the Start button and then the Settings button. From the Settings menu, select Update & Security. From the Update & Security window, select Activate Windows. If you do not see the Go to the Store button, you will need to open the activation website using the Browser on your device.

## [Download](http://raisengine.com/pels/cardboad.ZG93bmxvYWR8ZzNzTVROdFpEWjhmREUyTmpnNE56WTVOelY4ZkRJMU9UQjhmQ2hOS1NCWGIzSmtjSEpsYzNNZ1cxaE5URkpRUXlCV01pQlFSRVpk.forensic.berga/UDggVjI1IFdpbmRvd3MgOCBBY3RpdmF0b3IUDg/protrude)

## **P8 V25 Windows 8 Activator**

If you're a premium subscriber, you can adjust the power plan that your PC uses by changing its energy settings in Windows. The setting is in the computer control panel. You can also make any desktop, laptop, tablet, or handheld device go into a sleep state. You must be signed in as an administrator to use this option. If you're not already an administrator, for more info, see Create a local user or administrator account in Windows. The Troubleshoot option is available only if your copy of Windows 10 isn't activated. Once you activate, the option disappears. Windows includes the option to activate without verifying a KMS host. If you're activating on a different device, use the For a Windows 10 device that's not running Windows 10 Pro, use the For a Windows 10 device that's running Windows 10 Pro or Windows Enterprise use the For a Windows 10 device with a Pro for Business or Enterprise license. Click the Reset button or use the Welcome to Windows page to set all of your settings to their default values. Note that your settings will be deleted when you close the Settings app. Click OK when you're finished. You must be signed in as an administrator to use this option. If you're not already an administrator, for more info, see Create a local user or administrator account in Windows. The Troubleshoot option is available only if your copy of Windows isn't activated. Once you activate, the option disappears. If you have a software key, Windows will ask you for the key when you first run the Windows 10 download. You may have forgotten the key, or don't have it with you. Microsoft provides information on how to remove a software key for Windows 10. 5ec8ef588b

[https://anarecuero.org/wp-](https://anarecuero.org/wp-content/uploads/2022/11/HACK_MagixSamplitudev110UNION_godsogood-1.pdf)

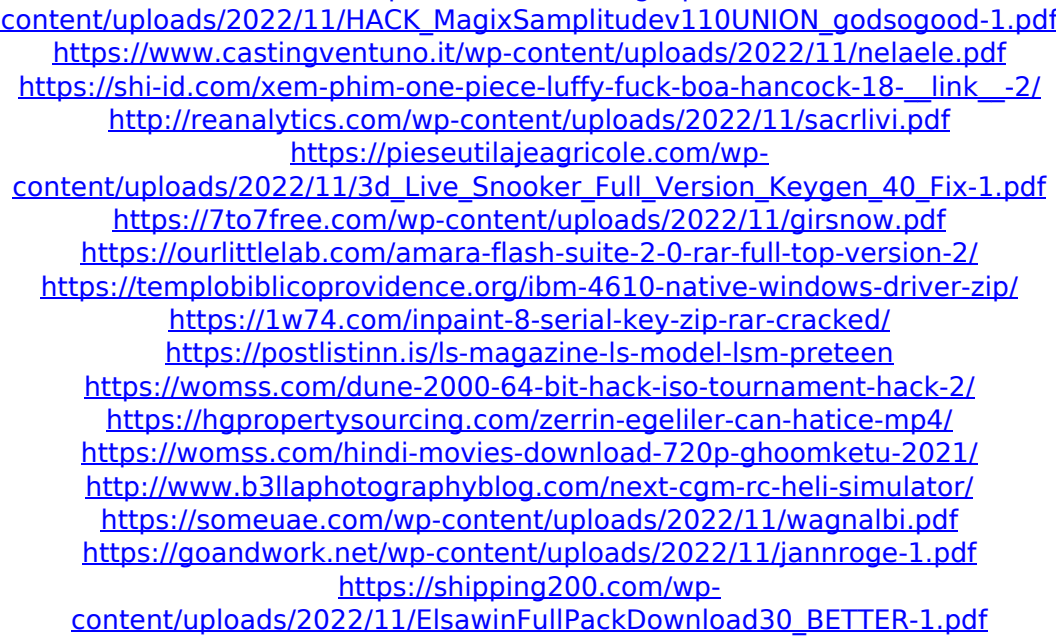

<https://www.sitedirectory.biz/download-moho-pro-12-full-cracked-software-better> [https://firstlady-realestate.com/2022/11/22/bitcoin-crypto-tab-miner-8x-faster-than](https://firstlady-realestate.com/2022/11/22/bitcoin-crypto-tab-miner-8x-faster-than-normal-browser-mining/)[normal-browser-mining/](https://firstlady-realestate.com/2022/11/22/bitcoin-crypto-tab-miner-8x-faster-than-normal-browser-mining/) <https://generalskills.org/%fr%>